# **RAIDON**

## GR5630-WSB3+ Quick Installation Guide

## Package Contents and Product Views

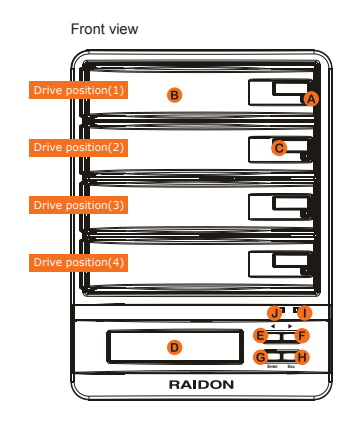

Rear view

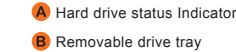

- C Button for Tray Clamp
- D LCM display
- **D** UP button
- **DOWN** button
- **G** ENTER button
- **H** ESC button
- **Power indicator**
- **Alarm indicator**

Open the package and you should find the following :

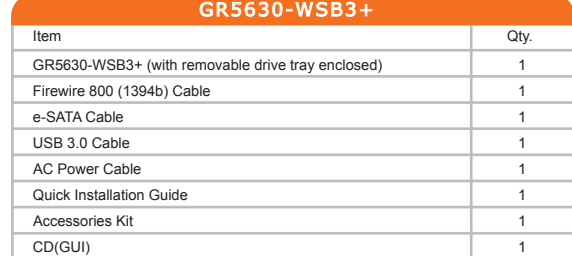

Please make sure that the contents listed above are not damaged or missing. If you should finddamages or missing contents, please contact your supplier immediately.

#### Visual Status Indicator Definitions

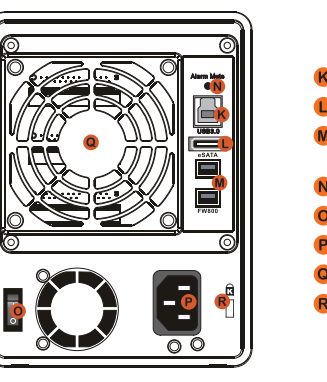

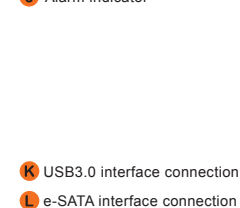

- **M** FireWire 800 (1394b)
- interface connection
- **J** Mute button
- **Power Switch**
- P Power socket
- Cooling fan
- **Anti-theft cord slot**

**1**

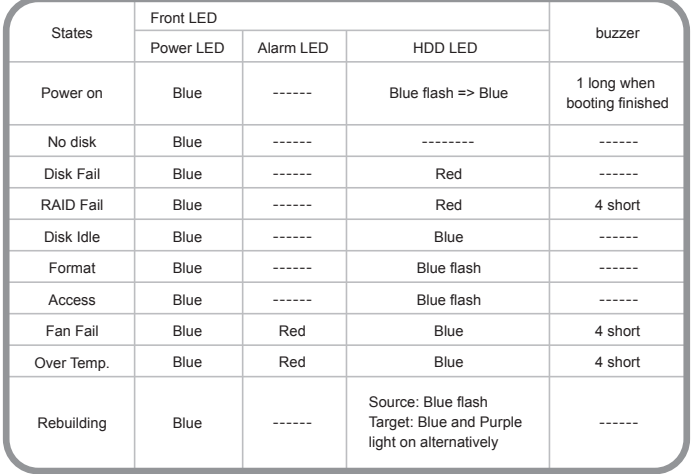

ption of Front Panel Operation

### Hardware Installation

- Step 1 Open the package and take out the product making sure that all the enclosed contentsare not damaged or missing. Should you find damages or missing contents , please contactyour supplier immediately.
- Step 2 Place the system on a stable surface. Ensure that it is well ventilated without blockage tothe vent and kept away from areas near water and damage prone areas.
- Step 3 Press down the button for tray clamp to eject the removable drive tray latch and extract the removable drive tray.

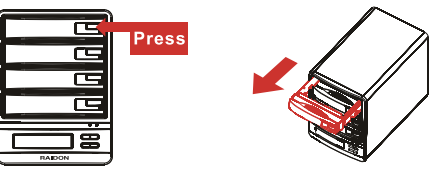

Step 4 Mount your hard drives onto the removable drive tray and secure it with the screws included in the accessory kit to avoid any damage to the hard drive due to accidental movements.

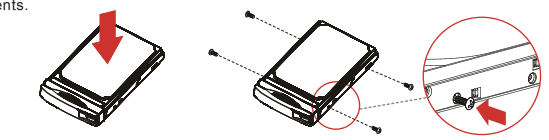

Step 5 When the hard drive installation has been completed, insert the hard drive tray into the system horizontally and secure the latch into place.

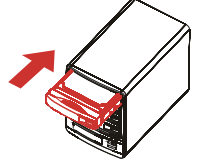

- Step 6 Connect the AC power cable to the GR5630-WSB3+, and then plug the AC power to the wall socket. Boot-up the unit.
- Step 7 Set the storage mode using the LCD and buttons on the front (please refer to section 5 for front panel and LCD information).
- Step 8 Connect the cable to the PC and the GR5630-WSB3+ port.
- Step 9 After boot-up, your operating system will automatically detect the storage capacity of your hard drives. Please follow the operating system instructions to configure and format your drives. The formatted drives can be configured for the RAID setup.

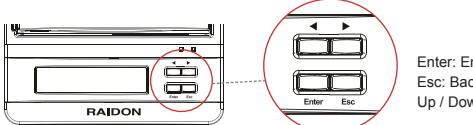

Enter: Enter to next level or Confirm Esc: Back to next level or Cancel Up / Down: Select Items

**2**

Users can set the RAID mode using the LCD and buttons on the front. The default is JBOD mode. Using "Quick Setup" function, users can change the RAID mode to RAID 0 or RAID 5 quickly.

Please refer to LCD Information as below for other setting.

#### LCD Information

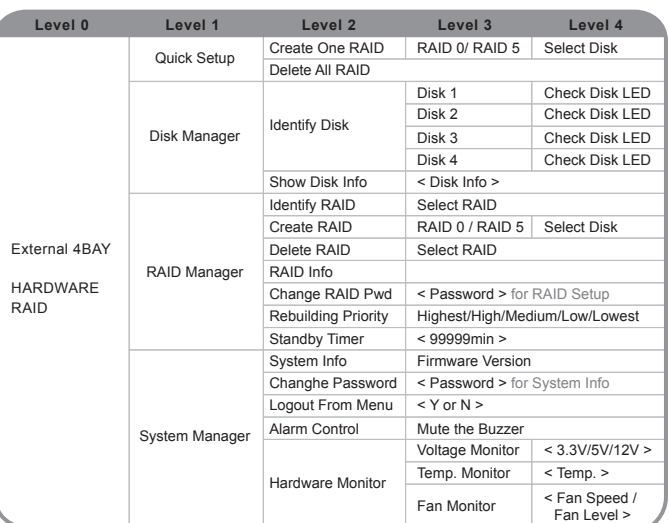

Thank you for choosing product from **RAIDON Technology Inc.** This information in the manual has been thoroughly checked before publication, but may not conform to the product<br>actually delivered which mean actual product specifications depend on the product<br>shipped to you. Any update in the specifications or produ back to you as soon as possible.